## **Installation**

<https://doc.opensuse.org/documentation/leap/startup/html/book.opensuse.startup/cha.inst.html>

## **Boot Parameter für Problemfälle**

Ab Kernel 2.6.28 wurde der Video-Modus der Grafikkarten vom [XServer](https://wiki.ubuntuusers.de/XServer/) in den Kernel verlagert. Dadurch wurde es möglich, dass ein hochauflösender "Boot Splash" (siehe [Plymouth](https://wiki.ubuntuusers.de/Plymouth/)) flackerfrei angezeigt werden kann. Bei einigen Karten bleibt dieser "Boot Splash" hängen oder endet in einem schwarzen Bildschirm. Dieses Verhalten tritt typischerweise bei Hardwre mit Intel und nVidia-Karten auf. Mi nomodeset wird der grafische Boot aus dem Kernel umgangen:

nomodeset

F3 = Text mode (ncurses) oder Kernel Parameter

Textmode=1

Automatisches Update des Installers (Download)

self update=1

## **UEFI**

GRUB 2 for EFI on

openSUSE Leap does not support a boot prompt or function keys for adding boot parameters. By default, the installation will be started with American English and the boot media as the installation source. A DHCP lookup will be performed to configure the network. To change these defaults or to add additional boot parameters you need to edit the respective boot entry. Highlight it using the arrow keys and press E . See the on-screen help for editing hints (note that only an English keyboard is available now). The Installation entry will look similar to the following:

setparams 'Installation'

set gfxpayload=keep echo 'Loading kernel …' linuxefi /boot/x86\_64/loader/linux splash=silent echo 'Loading initial ramdisk …' initrdefi /boot/x86\_64/loader/initrd Add space-separated parameters to the end of the line starting with linuxefi. To boot the edited entry, press F10 . If you access the machine via serial console, press Esc – 0 . A complete list of parameters is available at [http://en.opensuse.org/Linuxrc.](http://en.opensuse.org/Linuxrc) The most important ones are:

### Table 2.2: Installation Sources [Report Bug](https://bugzilla.opensuse.org/enter_bug.cgi?&product=openSUSE Distribution&component=Documentation&short_desc=[doc]+&comment=Table 2.2: Installation Sources https://doc.opensuse.org/documentation/leap/startup/html/book.opensuse.startup/cha.inst.html#id2142&assigned_to=fs@suse.com&version=Leap 42.2) [#](https://doc.opensuse.org/documentation/leap/startup/html/book.opensuse.startup/cha.inst.html#id2142)

CD/DVD (default) install=cd:/

Ĥ.

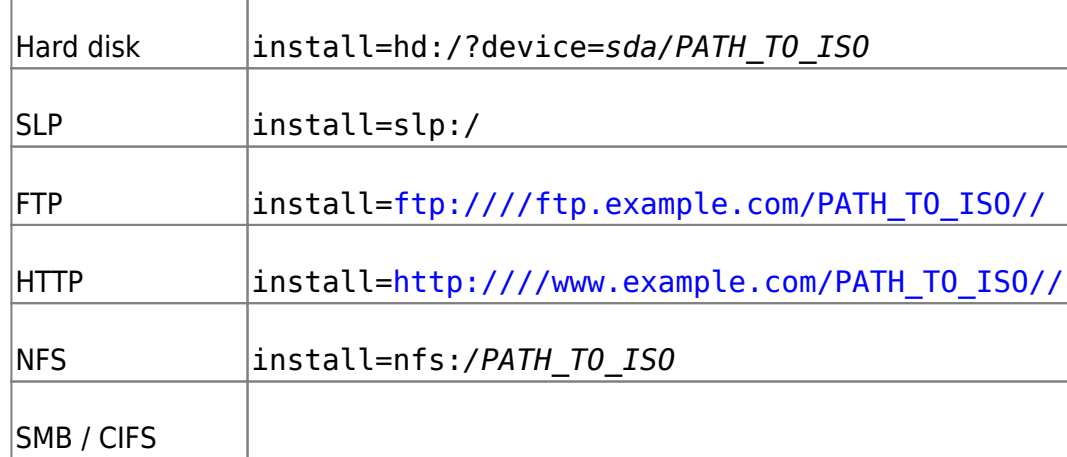

Table 2.3: Network Configuration [Report Bug](https://bugzilla.opensuse.org/enter_bug.cgi?&product=openSUSE Distribution&component=Documentation&short_desc=[doc]+&comment=Table 2.3: Network Configuration https://doc.opensuse.org/documentation/leap/startup/html/book.opensuse.startup/cha.inst.html#id2195&assigned_to=fs@suse.com&version=Leap 42.2) [#](https://doc.opensuse.org/documentation/leap/startup/html/book.opensuse.startup/cha.inst.html#id2195)

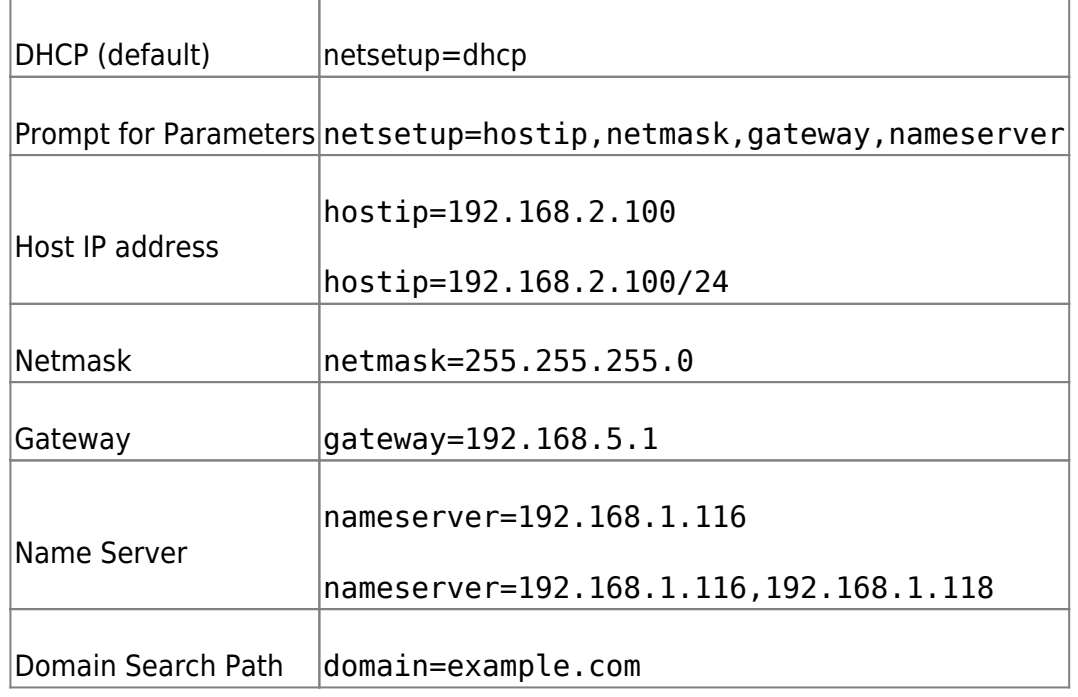

## Table 2.4: Miscellaneous [Report Bug](https://bugzilla.opensuse.org/enter_bug.cgi?&product=openSUSE Distribution&component=Documentation&short_desc=[doc]+&comment=Table 2.4: Miscellaneous https://doc.opensuse.org/documentation/leap/startup/html/book.opensuse.startup/cha.inst.html#id2246&assigned_to=fs@suse.com&version=Leap 42.2) [#](https://doc.opensuse.org/documentation/leap/startup/html/book.opensuse.startup/cha.inst.html#id2246)

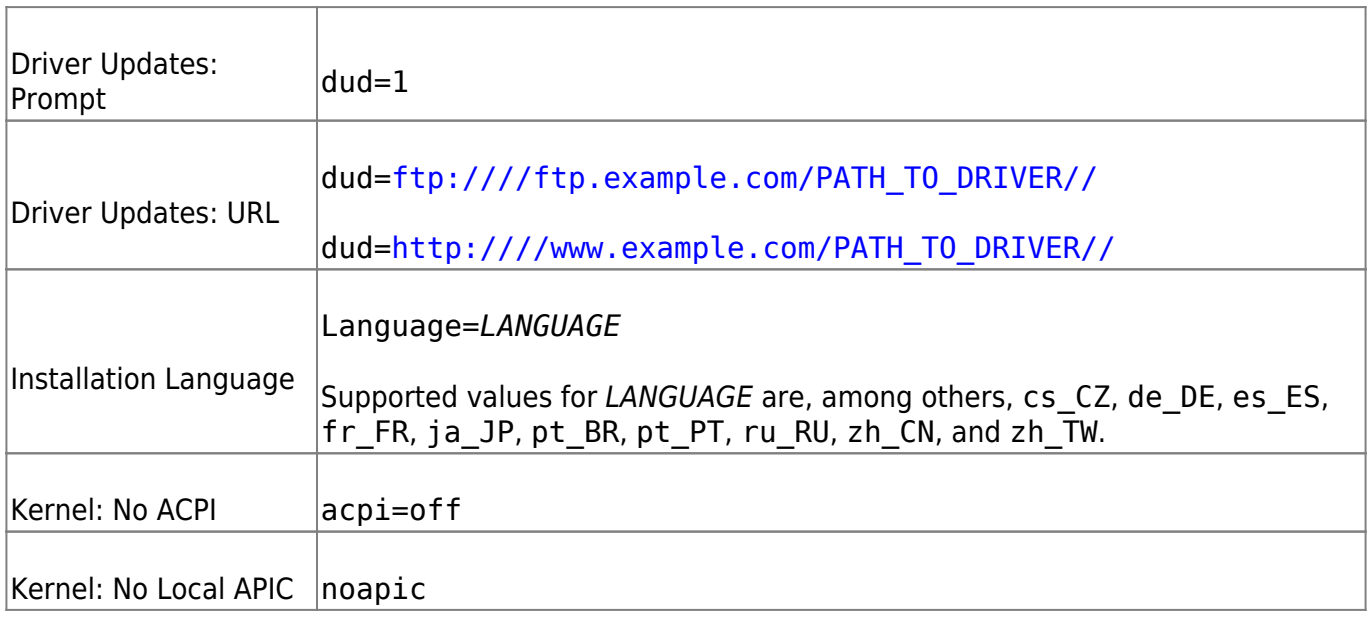

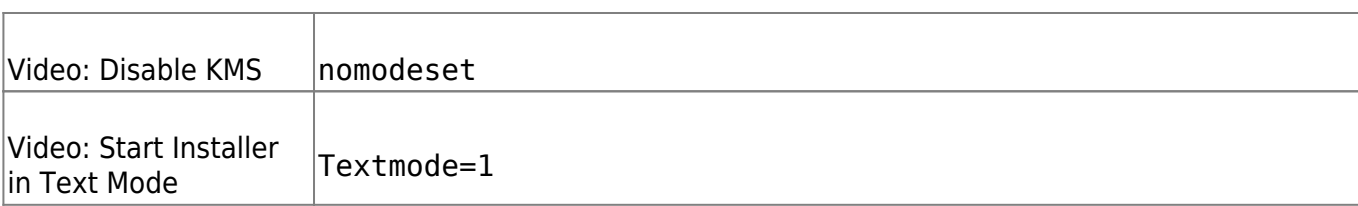

### **Warning: Custom Partitioning on UEFI Machines**

A UEFI machine requires an EFI system partition that must be mounted to /boot/efi. This partition must be formatted with the FAT file system. If an EFI system partition is already present on your system (for example from a previous Windows installation) use it by mounting it to /boot/efi without formatting it.

#### **Warning: Custom Partitioning and Snapper**

openSUSE Leap can be configured to support snapshots which provide the ability to do rollbacks of system changes. openSUSE Leap uses Snapper in conjunction with Btrfs for this feature. Btrfs needs to be set up with snapshots enabled for the root partition. Refer to Book "Reference", Chapter 3 "System Recovery and Snapshot Management with Snapper" for details on Snapper.

Being able to create system snapshots that enable rollbacks requires most of the system directories to be mounted on a single partition. Refer to Book "Reference", Chapter 3 "System Recovery and Snapshot Management with Snapper", Section 3.1 "Default Setup" for more information. This also includes /usr and /var. Only directories that are excluded from snapshots (see Book "Reference", Chapter 3 "System Recovery and Snapshot Management with Snapper", Section 3.1.2 "Directories That Are Excluded from Snapshots" for a list) may reside on separate partitions. Among others, this list includes /usr/local, /var/log, and /tmp.

If you do not plan to use Snapper for system rollbacks, the partitioning restrictions mentioned above do not apply.

# **Zypper**

Repos hinzufügen

zypper ar <https://ftp.fau.de/packman/>packman

Liste aller installierten Pakete exportieren

zypper search –installed-only» locutus\_packages.txt

Alle Pakete von einem bestimmten Repo zeigen (Repo Liste mit zypper lr)

zypper pa -ir [Repo-ID]

zypper search -i -r <repo alias|#|URI>

Andersrum: von welchem Repo stammt ein Paket:

zypper –no-refresh info atom

Welches RPM liefert eine bestimmte Datei:

zypper se --provides --match-exact libqconnmanbearer.so

Welche Abhängigkeiten hat ein Paket?

zypper info --requires libkde4-devel

Repo aktivieren

zypper mr -e 20

Repo Autorefresh aktivieren

zypper mr -rk 20

#### **Vendor change in general**

You can define a list of repositories having different "vendors" as equivalent by creating a file in the /etc/zypp/vendors.d/ directory with a similar content:

[main]  $v$ endors = suse,opensuse,obs://build.suse.de,Packman,http://packman.links2linux.de

You can use any file name, but each file in this directory reflects a group of equivalent vendors. Libzypp makes an string comparision (like strncmp, case-insensitive) whereas the beginning of the strings are compared only.e.G. vendor "opensuse11.0" is compatible to "openSUSE".

## **Paketlisten ex/importieren**

### **Export**

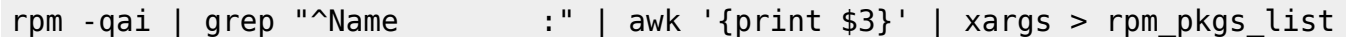

### **Import**

zypper in \$(cat rpm\_pkgs\_list)

Alternativ per rpm:

My own approach is now to run 'rpm -qa –queryformat '%{NAME}\n **and with 'zypper lr -pu' prior to my regular backups to maintain a up-to-date list of both, installed packages and**

**repositories which will give me enough information to easily get the old system back just in case anything goes really wrong… Best regards, Kallistos**

# **Multiversion Kernel**

Ältere Kernel nicht löschen: /etc/zypp/zypp.conf

Letzte zwei Kernel werden erhalten, außerdem ausdrücklich 5.7.11-1.:

```
# Default value:
## empty
##
## multiversion = provides:multiversion(kernel)
## keep last 3 kernels and 5.7.11-1
multiversion.kernels = latest,latest-1,5.7.11-1,running
```
Tumbleweed: ältere Kerlnel gibt es unter <http://download.opensuse.org/history/>Zum Installieren wird –oldpackage gebraucht:

zypper in --oldpackage kernel-default-5.7.11-1.2.x86\_64

kernel-syms, kernel-default-devel und kernel-devel nicht vergessen!

# **Aktuellste KDE Pakete auf LEAP**

Standard ist KDE 5.12 LTS, mit diesen Repos kommt 5.15 aufs System

```
zypper ar -p 75
http://download.opensuse.org/repositories/KDE:/Qt5/openSUSE_Leap_15.0 KQ
zypper ar -p 75
http://download.opensuse.org/repositories/KDE:/Frameworks5/openSUSE_Leap_15.
0 KF
zypper ar -p 75
https://download.opensuse.org/repositories/KDE:/Applications/KDE_Frameworks5
_openSUSE_Leap_15.0 KA
zypper -v dup --allow-vendor-change
```
# **Snapper**

Doku: [https://de.opensuse.org/openSUSE:Snapper\\_Tutorial](https://de.opensuse.org/openSUSE:Snapper_Tutorial) [https://doc.opensuse.org/documentation/leap/reference/html/book.opensuse.reference/cha.snapper.ht](https://doc.opensuse.org/documentation/leap/reference/html/book.opensuse.reference/cha.snapper.html)

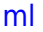

Snapshots zeigen

snapper list

Snapshots löschen

snapper delete [] []

Snapshot Unterschiede

snapper status 41..39

Snapshot Diff

snapper diff 71..72 /etc/zypp/zypp.conf

Snapshot anlegen

snapper create --description "Snapshot für Woche 2 2014"

Säuberungs-Algorithmus

Wenn Sie keinen guten Grund haben es anders zu machen, sollten Sie imer den Säuberungs-Algorithmus mit aufführen, wenn Sie Snapshots erstellen. Sonst wird der Snapshot nie gelöscht, außer Sie machen das manuell. Sie machen das durch das Hinzufügen von Folgendem in Ihrem Snapper-Befehl

--cleanup-algorithm <Nummer|Zeitleiste|leeres-vor-nachher>

### **Rollback**

Setzt den aktuell aktiven **read only** snapshot auf **read-write** und erzeugt einen weiteren Snapshot als read-only Kopie. Beim nächsten boot wird der read-write Snapshot benutzt.

```
locutus:~ # snapper rollback
Ambit is classic.
Creating read-only snapshot of default subvolume. (Snapshot 1946.)
Creating read-write snapshot of current subvolume. (Snapshot 1947.)
Setting default subvolume to snapshot 1947.
```
Für den Rollback Snapshot kann man eine Beschreibung hinzufügen, die im Grub gezeigt wird:

```
snapper modify --userdata "bootloader=rollback from [source snapshot]
[comment]" [snapshot ID]
```
Ab **Samba 4.7.0** / (Ubuntu: Bionic Beaver) versucht **smbclient** die Verbindung im Dialekt SMB3\_11 aufzubauen. In der Folge funktioniert das Browsing (smbclient -L <server>) nicht mehr. Lösung ist es den Dialekt SMB1 mittels Parameter -m zu erzwingen (smbclient -mNT1 -L <server>). Weitere Infos siehe [Samba 4.7.0](https://www.samba.org/samba/history/samba-4.7.0.html)

## **Shares auf eineen Samba Server abscannen**

Scannen von Samba Servern inder eigenen Broadcast domain

nmblookup \_\_SAMBA\_\_

''thommie@locutus:~> smbclient -N -L //nas2 Anonymous login successful Sharename Type Comment  $-\$   $-\$  video Disk video photo Disk photo music Disk music admin Disk admin buch Disk buch downloads Disk downloads backup Disk backup datanas1 Disk datanas1 public Disk public data1 Disk data1 IPC\$ IPC IPC Service (nas2 server) Reconnecting with SMB1 for workgroup listing. Anonymous login successful Server Comment // ''

mit smbclient -L wird ein Passwort für den aktuellen Shell User abgefragt

#### **Samba Share fest mounten**

Mit User mounten

```
mount -t cifs -o vers=3.0,username=thommie, password=xxx
nas2.netzwissen.loc/photo /mnt/nas_photo/
```
Anonym mounten für bestimmten USer

====== Rescue System ======

- Boot Tumbleweed von USB.
- Kaputtes System mounten und changeroot:

\*\*Root Parititon mounten\*\* <code> mount /dev/<device name> /mnt</code>

#### **Virtuelle Dateisysteme**

for i in proc sys dev; do mount --rbind /\$i /mnt/\$i ; done

oder manuell

mount --rbind /proc /mnt/proc

mount --rbind /sys /mnt/sys mount --rbind /dev /mnt/dev

### **Danach chroot und alles lokale mounten**

chroot /mnt mount -a

Mit exit wieder raus aus dem chroot

## **Build Umgebung**

sudo zypper install --type pattern devel\_basis

From: <https://wiki.netzwissen.de/>- **netzwissen.de Wiki**

Permanent link: **<https://wiki.netzwissen.de/doku.php?id=opensuse>**

Last update: **19/02/2025 - 10:42**

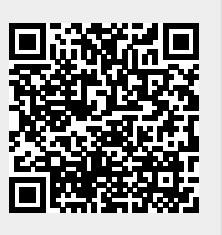